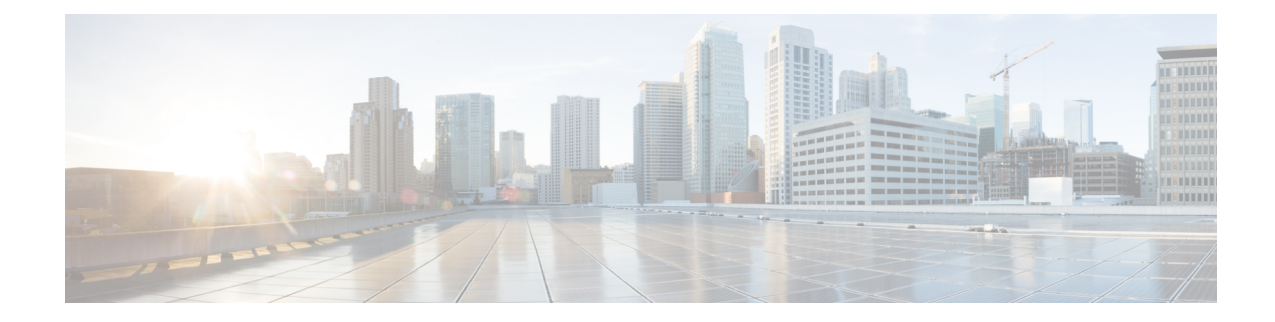

# **IPNE Endpoint Configuration Mode Commands**

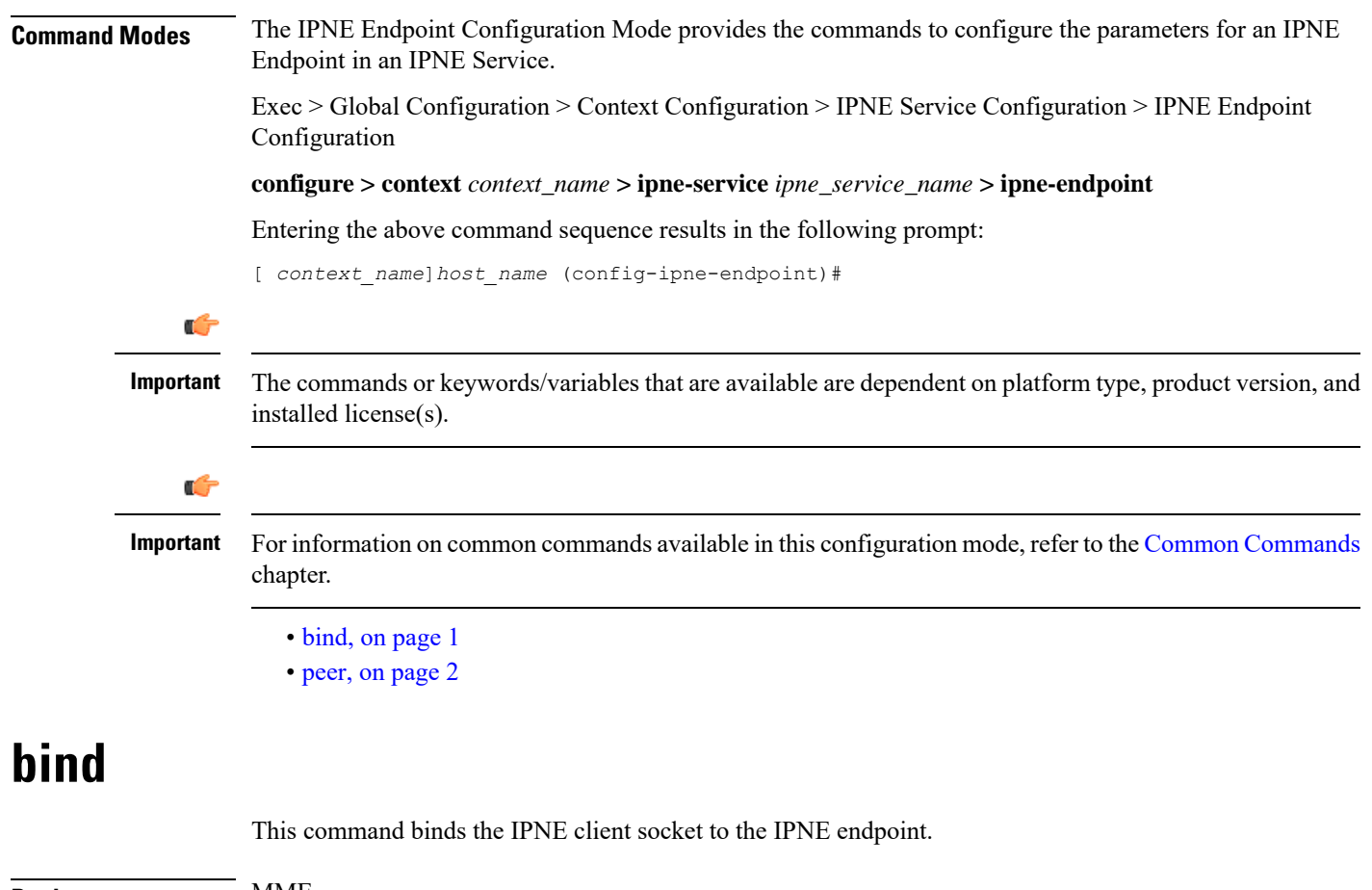

<span id="page-0-0"></span>**Product** MME **Privilege** Security Administrator, Administrator **Command Modes** Exec > Global Configuration > Context Configuration > IPNE Service Configuration > IPNE Endpoint Configuration **configure > context** *context\_name* **> ipne-service** *ipne\_service\_name* **> ipne-endpoint** Entering the above command sequence results in the following prompt:

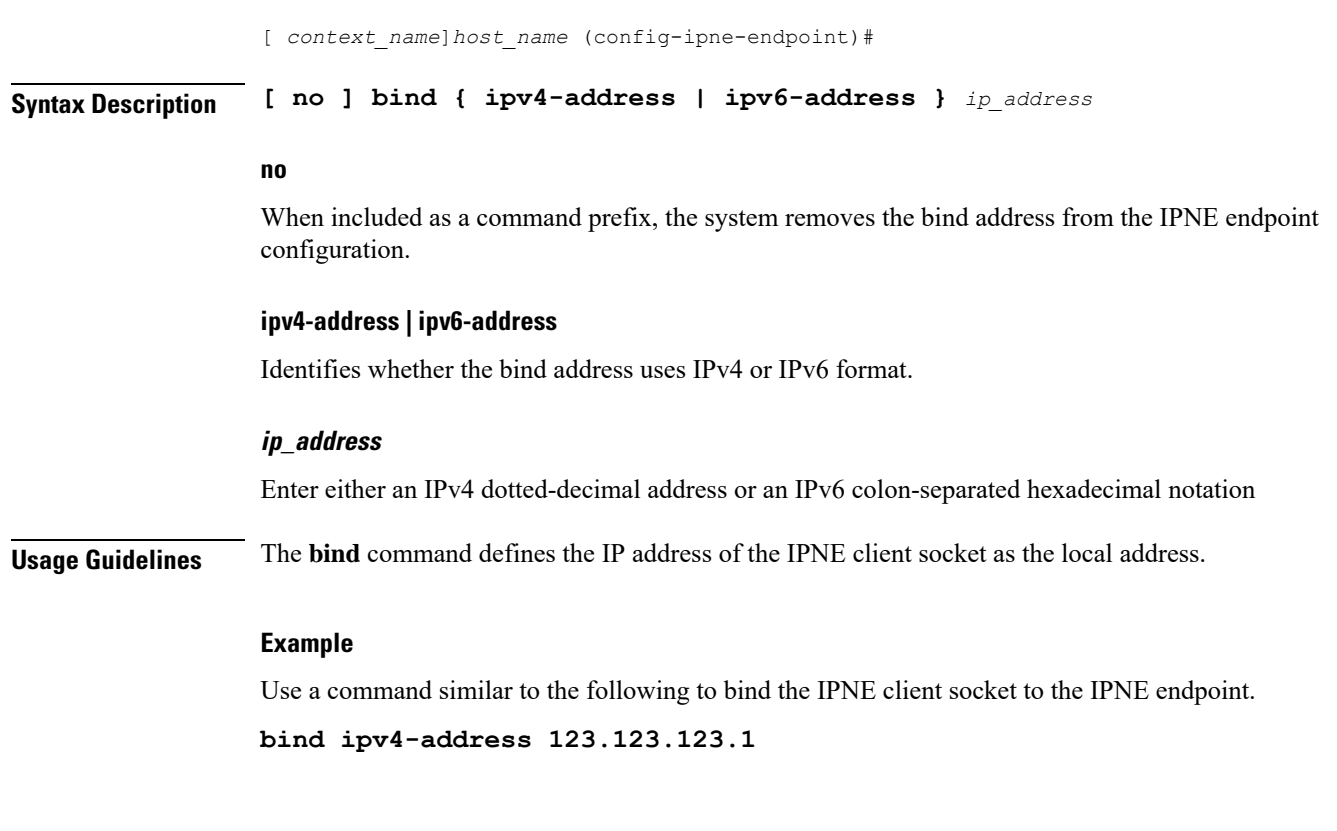

## <span id="page-1-0"></span>**peer**

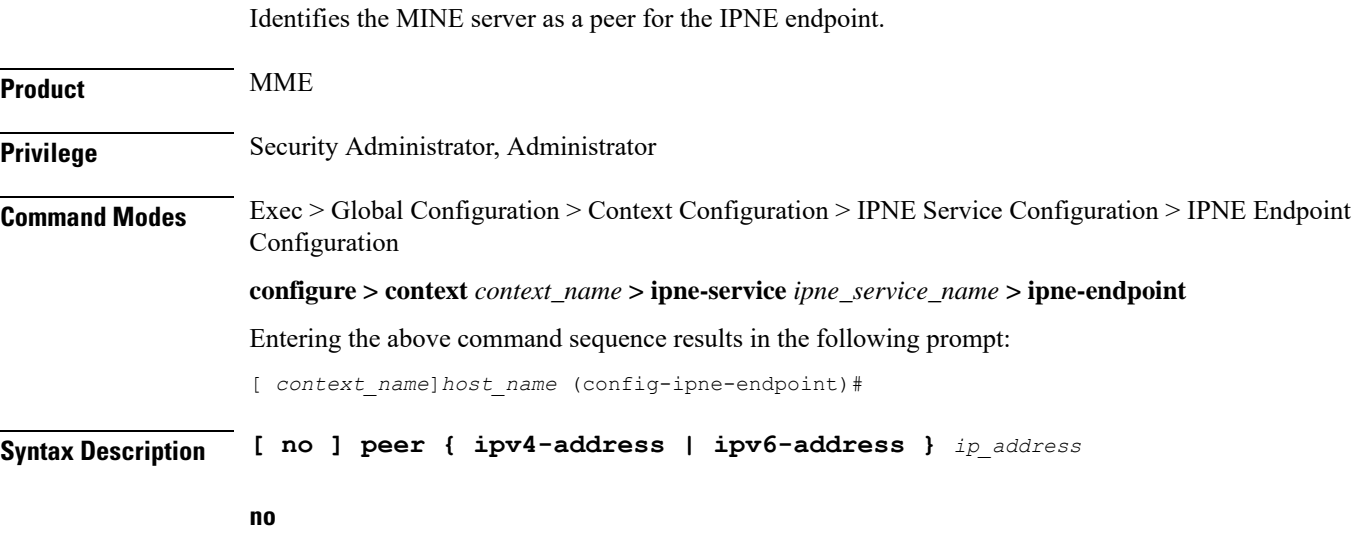

Removes the peer address from the IPNE endpoint configuration.

### **ipv4-address | ipv6-address**

Informs the system of the format of the peer address.

#### **ip\_address**

Enter either an IPv4 dotted-decimal address or an IPv6 colon-separated hexadecimal notation.

**Usage Guidelines** Use the **peer** command to configure a MINE server IP address as the peer for the IPNE endpoint.

#### **Example**

Enter an IPv4 address for the MINE server:

**peer ipv4-address 221.221.221.1**

٠

 $\mathbf I$